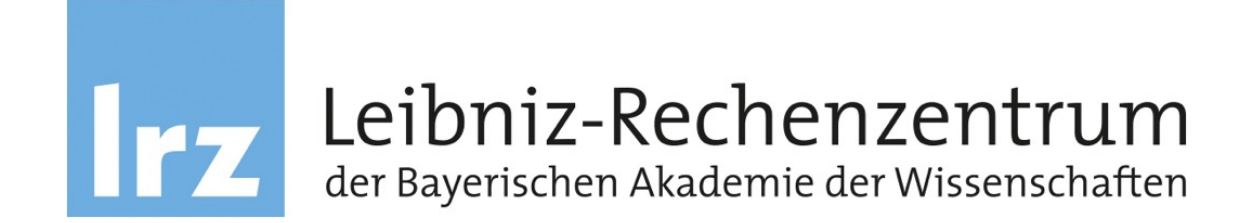

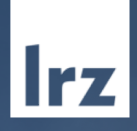

# LRZ Introduction to Linux Cluster and Compute Cloud

THEM

02.07.2019 | Dr. Shaila Rössle-Blank

# Agenda

- 10:00 11:00 Introduction to LRZ hardware
- 11:00 11:15 Break
- 11:15 13:00 Linux Cluster Hands-On
	- login
	- module system
	- slurm
	- Conda environment
	- Jupyter notebook
- 13:00 13:30 Lunch
- 13:30 15:00: Compute Cloud Hands-On
	- How to create a VM in the LRZ Computing Cloud
	- Conda environment
	- Examples

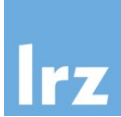

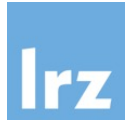

- [https://doku.lrz.d](https://doku.lrz.de/)e
- [https://doku.lrz.de/display/PUBLIC/High+Performance+Computin](https://doku.lrz.de/display/PUBLIC/High+Performance+Computing)g

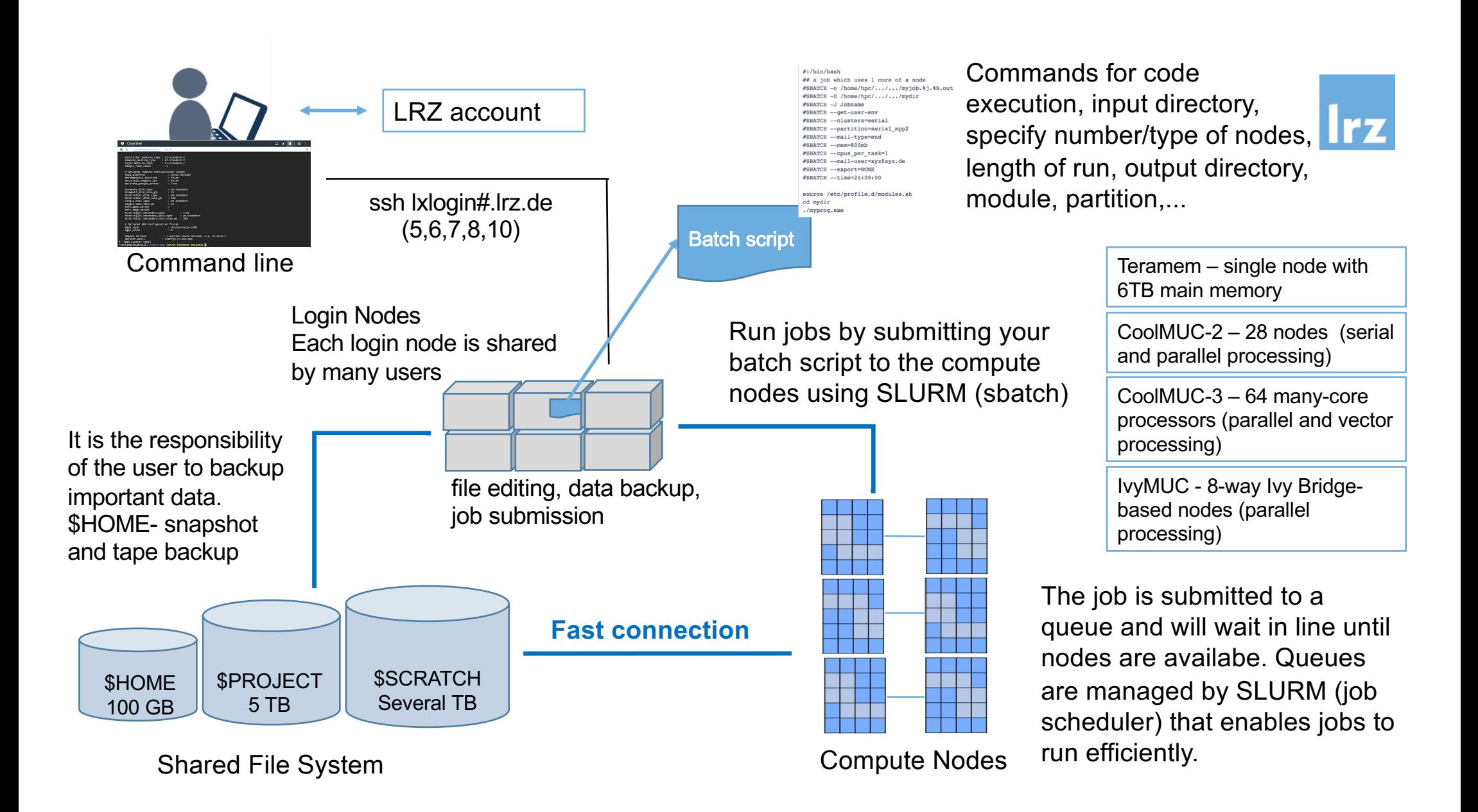

#### Access to the Linux Cluster

*https://doku.lrz.de/display/PUBLIC/Linux+Cluster*

Get an account (Scientists and students from Munich Universities as well as Bavarian Universities)

- 1. Contact the responsible **master user** located at your institution. If you don't know who your master user is, please contact the head of your department (group, institute), who will be able to point you to your master user.
- 2. Your master user can create a new LRZ account for you through the LRZ Identity

#### [Management Portal.](https://idmportal.lrz.de/r/entry.pl?Sprache=en)

- 3. You will receive an email from the LRZ user support that your account has been activated.
- 4. Access to the LRZ Linux-Cluster will be possible within one day.

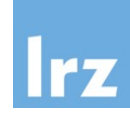

## Change password

## *https://idmportal.lrz.de/r/entry.pl*

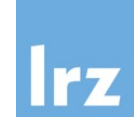

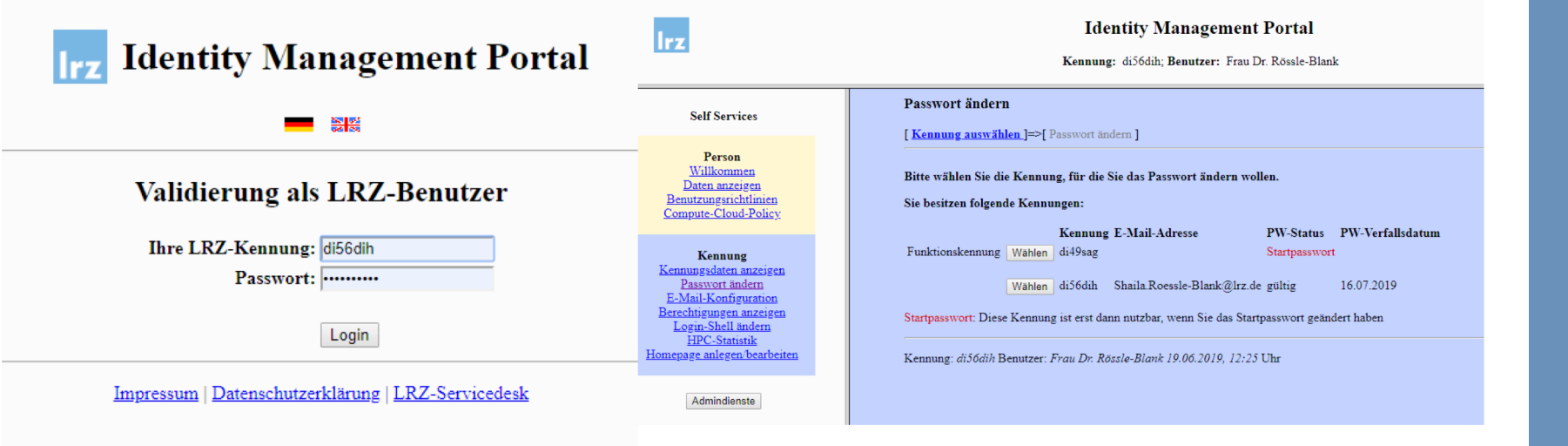

#### Access to the Linux Cluster

*https://doku.lrz.de/display/PUBLIC/Linux+Cluster*

If your institute or group has **no master user**, your group can apply for a new LRZ project. You have to fill out this two page PDF (only available in Germa[n\): Antrag auf ein LRZ Proje](https://confluence.lrz.de/download/attachments/105419801/lrz_projektantrag_v19.pdf?api=v2)kt.

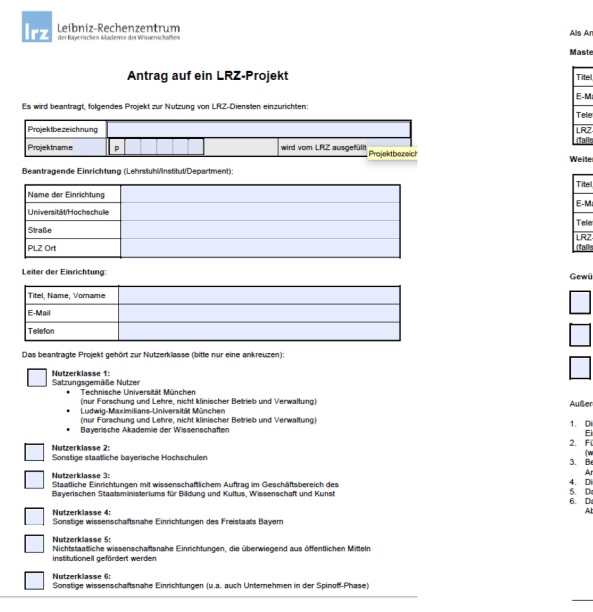

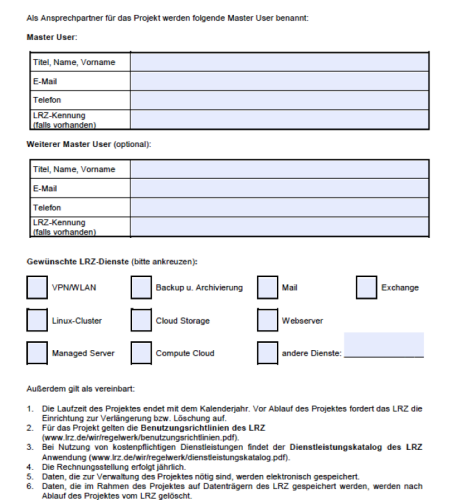

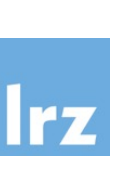

Ort, Datum Stempel der Einrichtung Unterschrift des Leiters<br>der Einrichtung

#### Access to the Linux Cluster

*https://doku.lrz.de/display/PUBLIC/Linux+Cluster*

By getting your account, a HOME directory and a HOME contingent are automatically created (with identifier contingent = project contingent).

Current default quotas for a project are:

- \$HOME: 100 GB per project
- \$WORK: 1000 GB per project
- \$SCRATCH: several Tbyte (temp)

All \$HOME, \$PROJECT and \$SCRATCH file system mounts have the general structure

**/<mountpoint>/<group>/<user>**

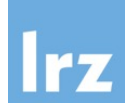

*It is the responsibility of the user to store important data. \$HOME- snapshot and tape backup*

#### Login

*https://doku.lrz.de/display/PUBLIC/Linux+Cluster*

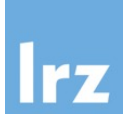

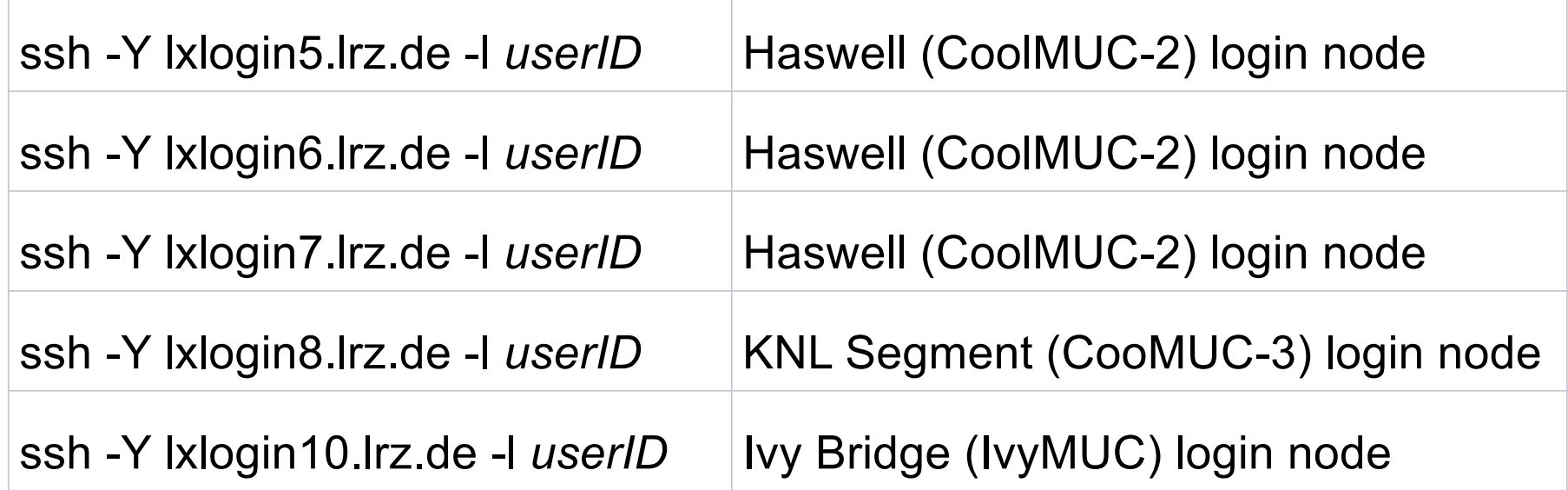

No password

https://doku.lrz.de/display/PUBLIC/ssh+-+Secure+Shell+on+LRZ+HPC+Systems

# Hands-on: Using Packages

Open a Terminal  $\rightarrow$  Debian GNU/Linux \$ sudo su \$ apt update \$ apt install ssh \$ apt install python3

Using a package in your Computer \$ python3.6

Using a package in the Linux Cluster \$ export DISPLAY=localhost:0 \$ ssh –Y lxlogin6.lrz.de \$ xeyes  $\$$  python3.6  $\rightarrow$  ERROR \$ module available \$ module available python \$ module load python/3.6\_intel \$ python3.6

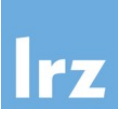

#### **Modules**

https://confluence.lrz.de/display/PUBLICDRAFT/Environment+Modules

**Environment Modules**, or short **Modules** are the means by which most of the installed scientific software is made available on HLR systems.

The LRZ Linux Cluster provide users with the possibility to load and unload complete environments for compilers, libraries and software packages by a single command.

The distinct advantage of the modules approach is that the user is no longer required to explicitly specify paths for different software versions nor need to try to keep the related environment variables coordinated. With the modules approach, users simply "load" and "unload" modules to control their environment.

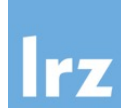

# Module

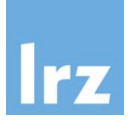

Use the **module** command to manage modules.

- **module list:** This lists all the modules which are currently loaded into the users' environment, in the order in which they were loaded.
- **module available:** This option lists all the modules which are available to be loaded. Notice that most have version numbers associated with them.
- **module show:** This option requires a module name as an argument. It will display the changes to the environment that would be done if the module were loaded.
- **module load:** This option will make the version of the package available for your use. Without version number, it lownloads the default package
- **module unload: T**he loaded version will be removed even if not explicitly specified the version number

## Hands-on: Module

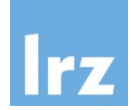

- \$ module list
- \$ module available cellranger
- \$ module show cellranger/2.2.0
- \$ module load cellranger/2.2.0
- \$ module list
- \$ module unload cellranger

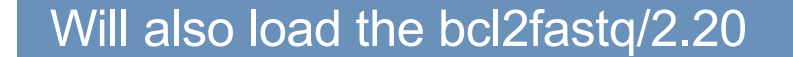

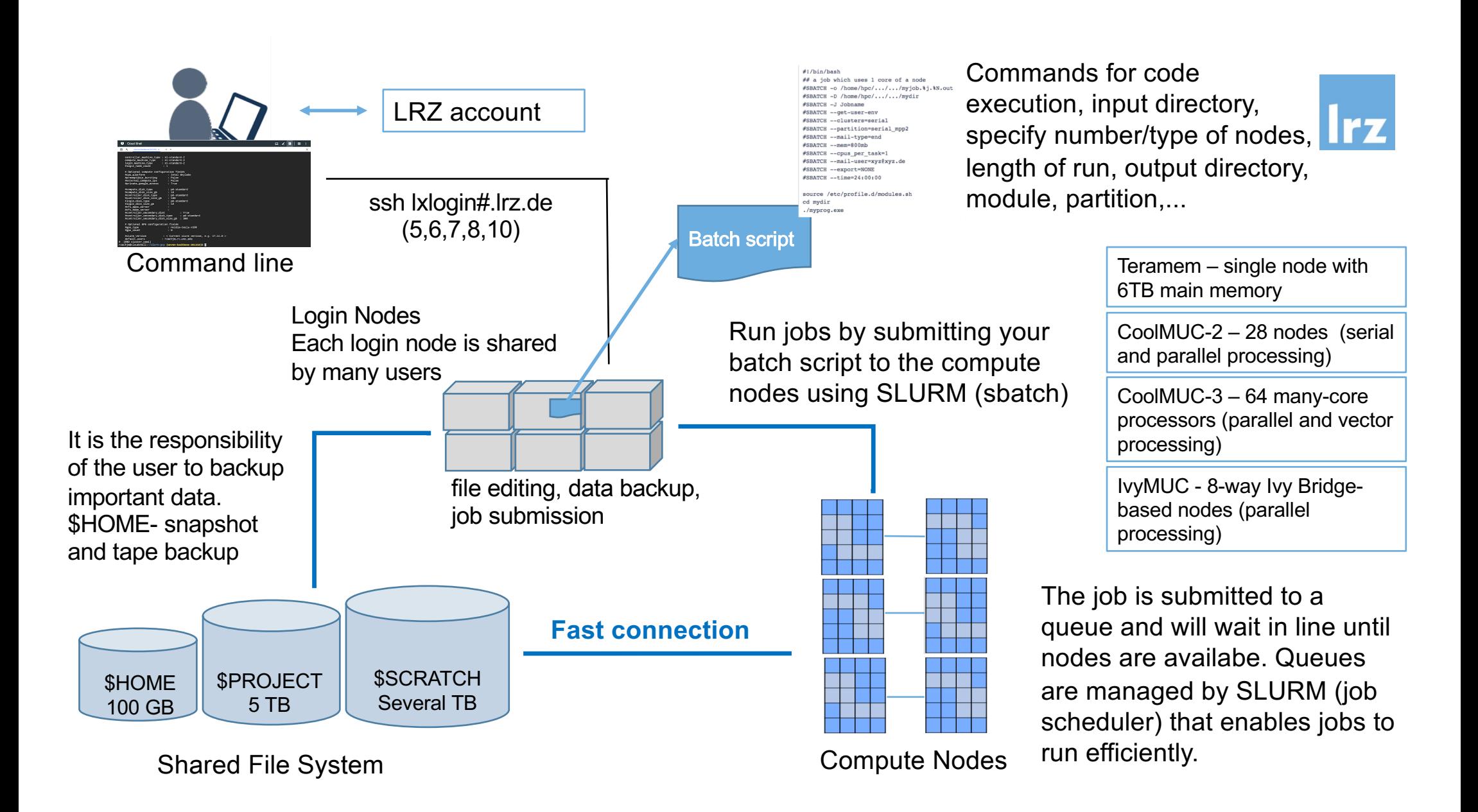

# SLURM: Batch Scheduling System

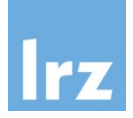

- The LRZ Linux Clusters use a batch scheduling system called *SLURM* to handle the queuing, scheduling, and execution of jobs.
- Users generally submit jobs by writing a job script file and submitting the job to Slurm with the sbatch command.
- The sbatch command takes a number of options (some of which can be omitted or defaulted). These options define various requirements of the job, which are used by the scheduler to figure out what is needed to run your job, and to schedule it to run as soon as possible, subject to the constraints on the system, usage policies, and considering the other users of the cluster.
- It is also possible to [submit an interactive jo](https://www.glue.umd.edu/hpcc/help/diags.html)b, but that is usually most useful for debugging purposes.

#### Creating a Job Script

*https://doku.lrz.de/display/PUBLIC/Running+serial+jobs+on+the+Linux-Cluster*

- One option for running a job on the HPC cluster is to set up a job script. This script will request cluster resources and list, in sequence, the commands that you want to execute. A job script is a plain text file that can be edited with a UNIX editor such as vi, nano, or emacs.
- To properly configure a job script, you will need to know the general script format, the commands you wish to use, how to request the resources required for the job to run, and, possibly, some of the Slurm environmental variables.

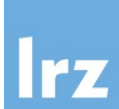

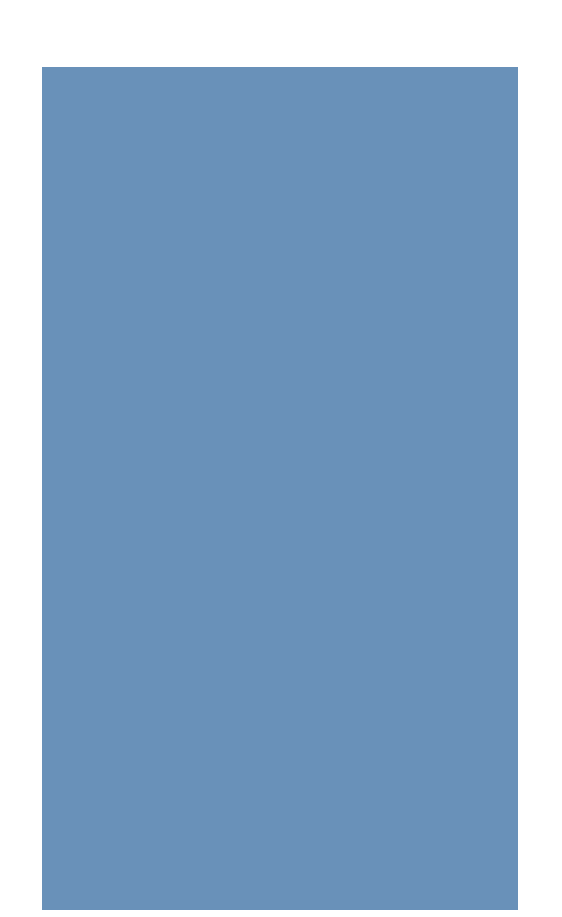

#### SLURM Commands

*https://doku.lrz.de/display/PUBLIC/SLURM+Workload+Manager*

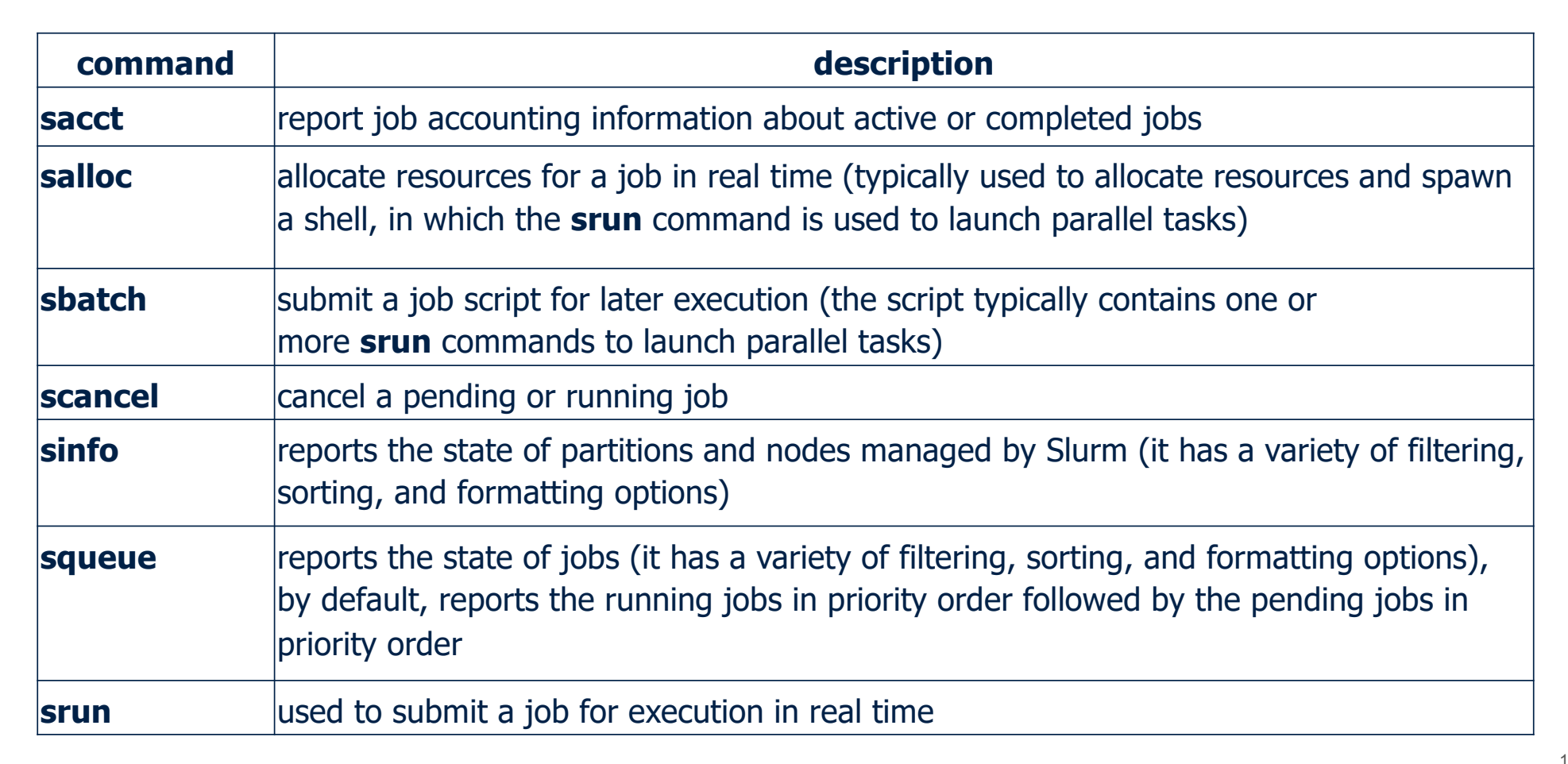

#### SLURM Job Script Structure

#### https://doku.lrz.de/display/PUBLIC/SLURM+Workload+Manager

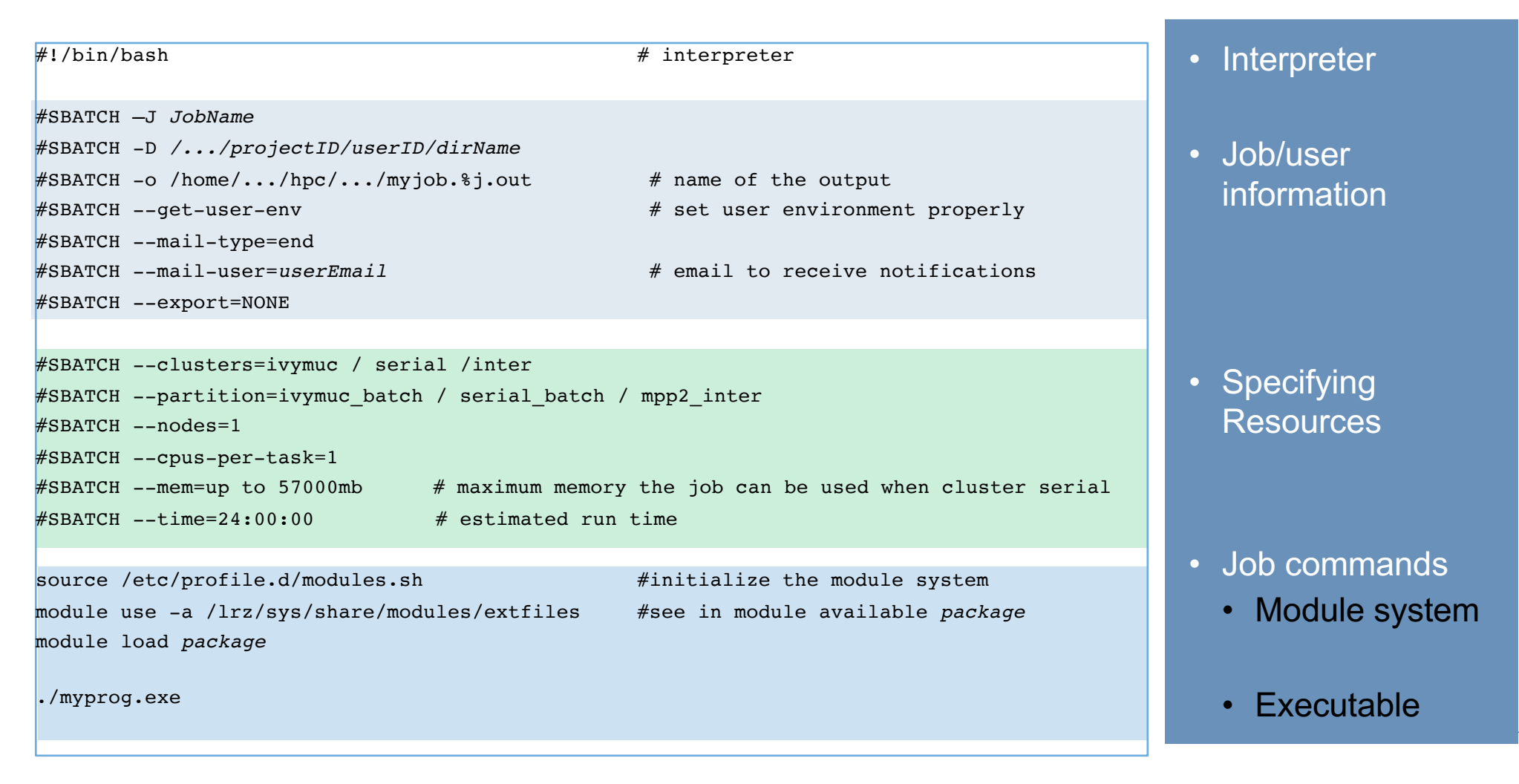

#### How to make/run a script

- Cell Ranger
- https://support.10xgenomics.com/single-cell-gene[expression/software/pipelines/latest/what-is-cell-range](https://support.10xgenomics.com/single-cell-gene-expression/software/pipelines/latest/what-is-cell-ranger)r
- [https://doku.lrz.de/display/PUBLIC/Cell+Range](https://doku.lrz.de/display/PUBLIC/Cell+Ranger)r
- NAMD
- [https://www.ks.uiuc.edu/Research/namd/2.13/ug](https://www.ks.uiuc.edu/Research/namd/2.13/ug/)/
- [https://doku.lrz.de/display/PUBLIC/NAM](https://doku.lrz.de/display/PUBLIC/NAMD)D
- LAMMPS
- [https://lammps.sandia.gov/doc/Manual.htm](https://lammps.sandia.gov/doc/Manual.html)l
- [https://doku.lrz.de/display/PUBLIC/lammp](https://doku.lrz.de/display/PUBLIC/lammps)s
- [https://rcc.uchicago.edu/docs/software/applications/lammps/index.htm](https://rcc.uchicago.edu/docs/software/applications/lammps/index.html)l

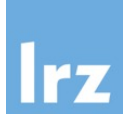

## Hands-on: sbatch

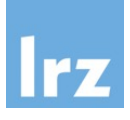

## cd /lrz/sys/courses/LRZ\_Intro>

#SBATCH -J script.sh #SBATCH -D /home/hpc/pr28fa/di56dih/testrun/blast\_test #SBATCH -o /home/hpc/pr28fa/di56dih/testrun/blast\_test/blast.%j.out #SBATCH --get-user-env #SBATCH --mail-type=end #SBATCH --mail-user=*di56dih@lrz.de* #SBATCH --export=NONE #SBATCH --clusters=ivymuc #SBATCH --nodes=1 #SBATCH --time=08:00:00 source /etc/profile.d/modules.sh module use -a /lrz/sys/share/modules/extfiles module load blast

#!/bin/bash

blastp -query /home/hpc/pr28fa/di56dih/testrun/blast\_test/blast.input -db /home/hpc/pr28fa/di56dih/testrun/blast\_test/zebrafish -out /home/hpc/pr28fa/di56dih/testrun/blast\_test/results.txt 21

#### Hands-on: Job submission

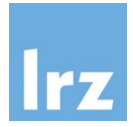

- cd course
- ls
- vi script.sh
- sbatch script.sh **#** The job script is submitted to the queue.
- squeue -M *clusterName* -u userID # Prints the list of current jobs.
- sacct –M *clusterName* –j *JOBID* –o jobid,partition,user,start,end,elapsed,maxrss

#### **Conda**

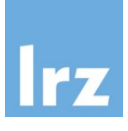

Conda is an environment management for any language—*Python*, R, Ruby, Lua, Scala, Java, JavaScript, C/ C++, FORTRAN.

## Advantages

- Install a package yourself without waiting for an administrator to install all the dependencies and create a module for your program.
- Conda is very simple to use but gives you administrator-like power, allowing you to install packages that would normally require elevated privileges.
- To use Conda you must first create a new Conda environment.
	- conda create -n <environment name>

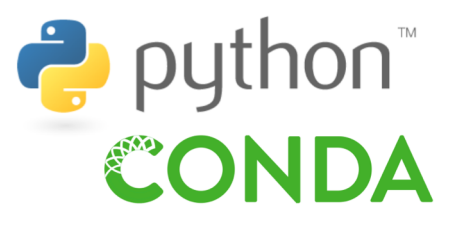

#### Jupyter Notebook

*http://doku.lrz.de/display/PUBLIC/Jupyter+Notebook+on+the+Linux+Cluster*

- Jupyter notebook allows a user to interactively code, execute and visualize programs inside of a web browser. While the notebook supports multiple languages, most often it is used with Python.
- It is a web-service where you can run any code through a browser interface
- To use Jupyter Notebook in the LRZ Linux Cluster, instructions on:

https://doku.lrz.de/display/PUBLIC/Jupyter+Notebook+onthethethethethethethethethe

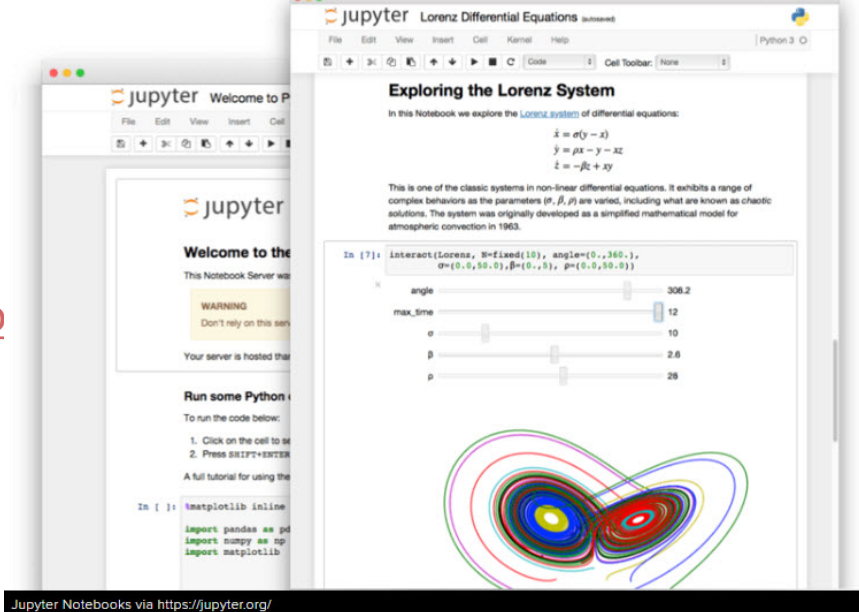

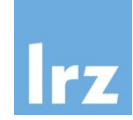

# Hands-on: Jupyter notebook

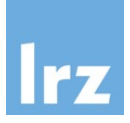

- Go to
	- *[https://doku.lrz.de/display/PUBLIC/Jupyter+Notebook+on+the+Linux+Cluste](https://doku.lrz.de/display/PUBLIC/Jupyter+Notebook+on+the+Linux+Cluster)r*
- Login
	- *qsh –Y lxlogin8.lrz.de*
	- *cd LinuxCourse*
- Create a Conda environment
- Open the example

#### **Ticket**

https://doku.lrz.de/display/PUBLIC/Support+for+HPC+and+Big+Data

If you have a specific service request, complain or an incident on a specific LRZ system please click to submit an incident to the service desk:

https://servicedesk.lrz.de/en/simplesubmit/23

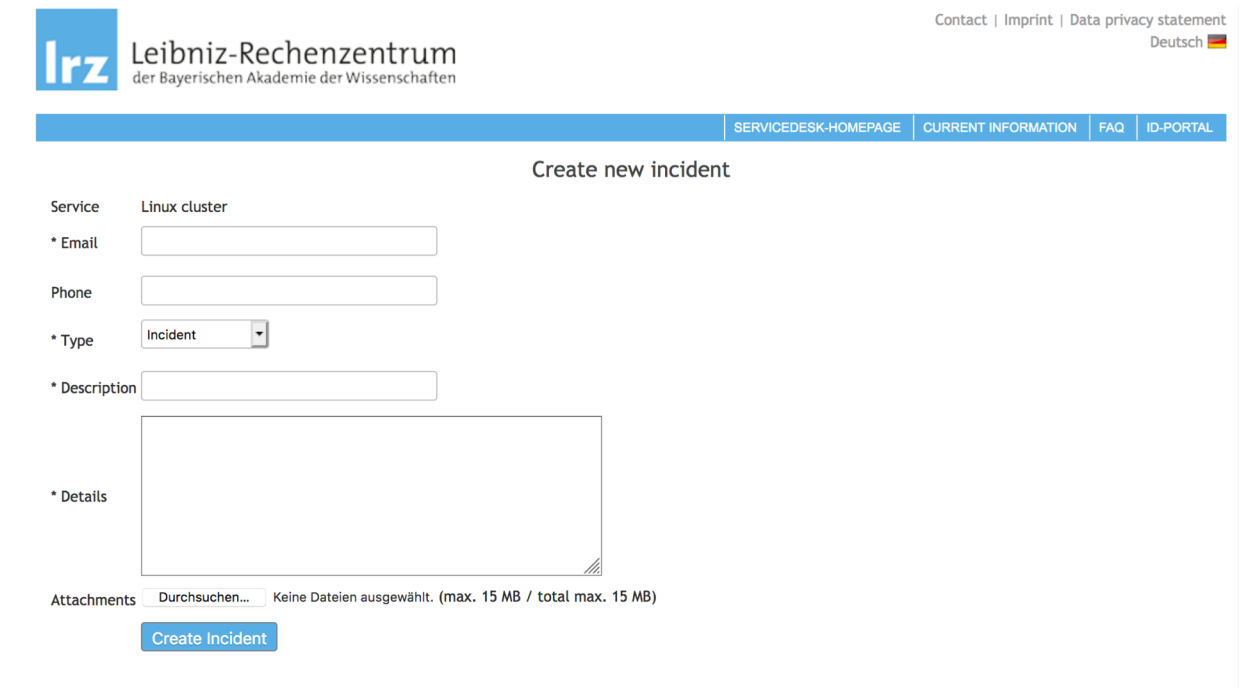

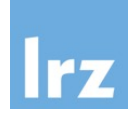

#### **RStudio**

https://www.rstudio.lrz.de/auth-sign-in

- up to 15 CPU cores in total
- single or multiple R sessions
- maximum of 5 concurrent R sessions
- max 256 GB RAM
- \$HOME, \$PROJECT or \$WORK

It is recommended to close R sessions once they are not needed anymore.

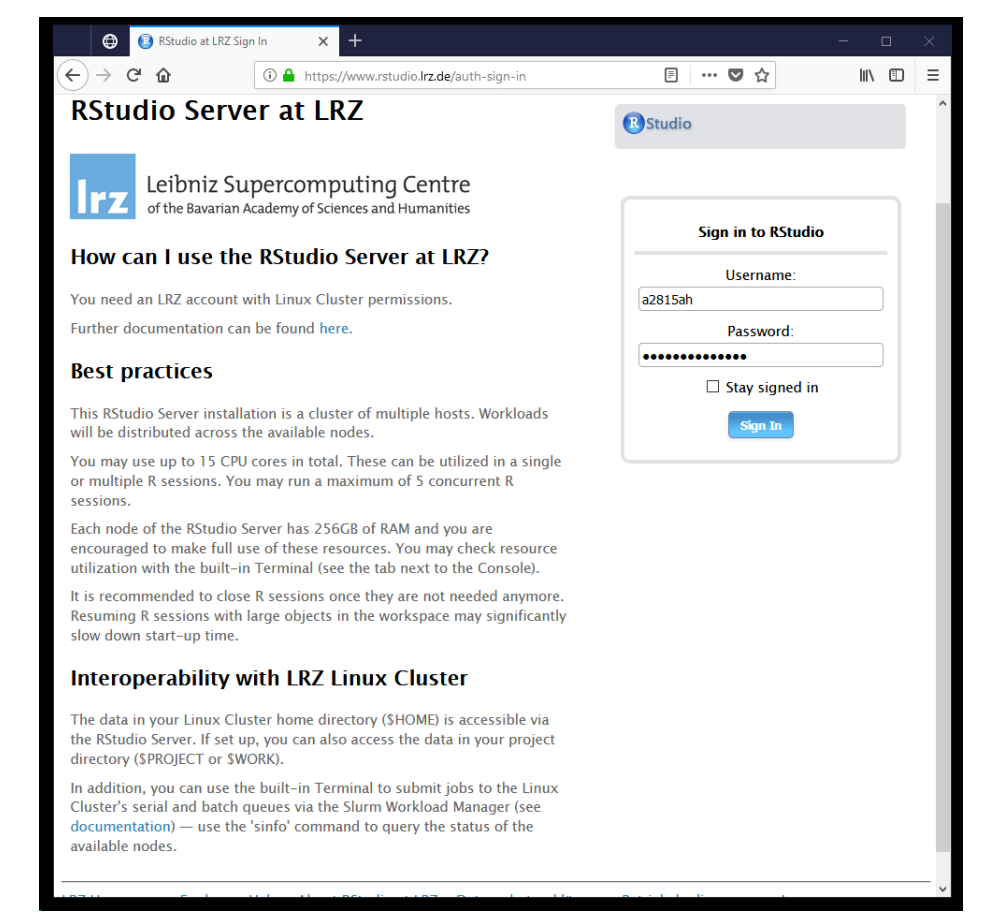